## **Nachfüllanleitung für die Patronen HP 364, HP 364 XL, HP 920, HP 920 XL**

Bei diesen HP Patronen gibt es verschiedene Bauarten. Die HP 364 und die HP 920 sind die kleinen Ausführungen; während die HP 364 XL und HP 920 XL die großen Varianten sind. Bei den XL-Varianten gibt es noch die Unterschiede, ob die Patronen einen Zusatztank mit Sichtfenster besitzen oder der Tintenschwamm das komplette Patronengehäuse ausfüllt. Wenn Sie nur den Schwamm in der Patrone befüllen möchten, gehen Sie nach Befüllmethode 1 vor. Das gilt auch für XL-Varianten ohne Sichtfenster. Falls Sie Ihre XL-Patrone mit Sichtfenster befüllen möchten, gehen Sie bitte nach Befüllmethode 2 vor.

Tinte für HP 364, HP 920:

- 6ml für die schwarze Patrone
- je 3ml für die farbige Patrone
- 12ml für die schwarze XL-Patrone
- je 7ml für die farbige XL-Patrone

## **Befüllmethode 1 für Patronen ohne Sichtfenster:**

Um Ihre Patrone zu befüllen, müssen Sie nur das Etikett auf der Oberseite der Patrone herunterziehen (Abbildung 1). Unter dem Etikett können Sie die Einfüllöffnung für den Tintenschwamm erkennen (Abbildung 2). Nehmen Sie eine aufgezogene Spritze mit Kanüle und stechen Sie die Kanüle in den Schwamm im Patroneninnern. Füllen Sie jetzt die Tinte in die Patrone ein (Abbildung 3). Danach können Sie die Spritze wieder herausziehen. Wenn Sie Ihre Patrone wiederbefüllt haben, können Sie das Etikett wieder darauf kleben.

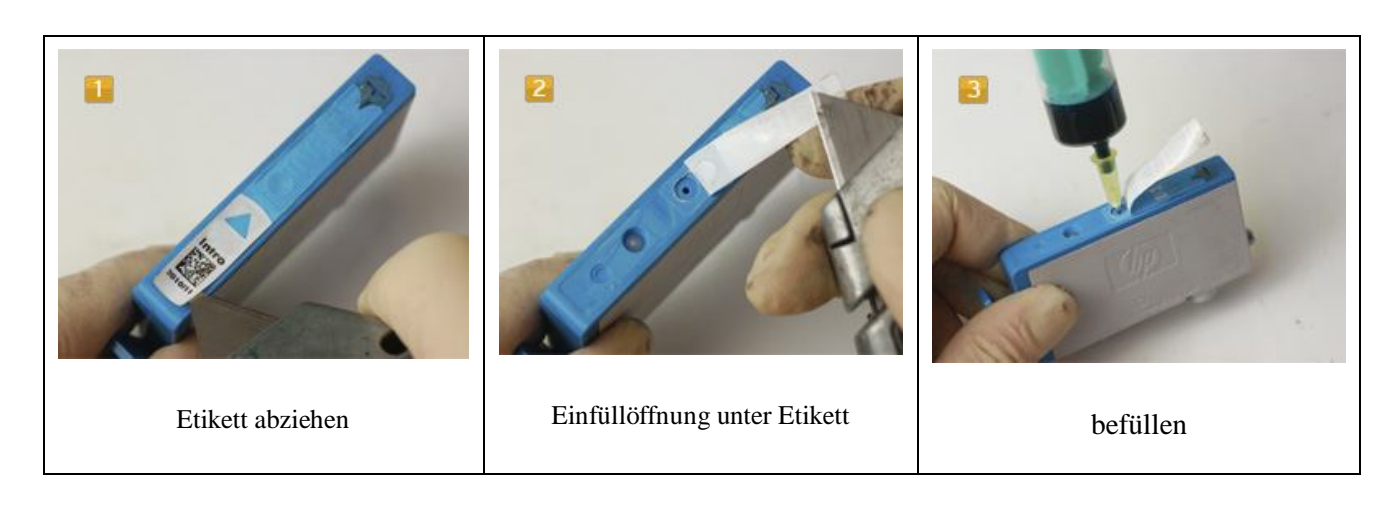

## **Befüllmethode 2 für Patronen mit Sichtfenster:**

Da Ihre XL-Patrone einen Zusatztank besitzt, müssen Sie diesen auch noch befüllen. Um mit der 70mm Kanüle in den hinteren Zusatztank zu gelangen, müssen Sie an der vorderen Stirnseite der Patrone ein kleines Loch hineinbohren (Abbildung 4). Anschließend können Sie die 70mm Kanüle mit aufgezogener Refillspritze durch den Schwamm im Patroneninneren in den hinteren Zusatztank führen (Abbildung 5). Wenn Sie durch das Sichtfenster schauen, können Sie die Kanüle erkennen (Abbildung 6). Füllen Sie jetzt die Tinte in den Zusatztank ein. Wenn Sie den Zusatztank befüllt haben, können Sie die Spritze mit Kanüle in den Schwamm zurückziehen und den Patronenschwamm befüllen. Sobald die Patrone befüllt ist, können Sie die Refillspritze herausziehen.

Die vorher gebohrte Einfüllöffnung können Sie mit einem Tropfen Heißkleber wieder verschließen (Abbildung 7). Achten Sie darauf, dass der Tropfen Heißkleber nicht zu groß ausfällt, da die Patrone nicht mehr in Druckkopf passen könnte. Sie können den Tropfen Heißkleber auch mit einem Spachtel oder flach drücken.

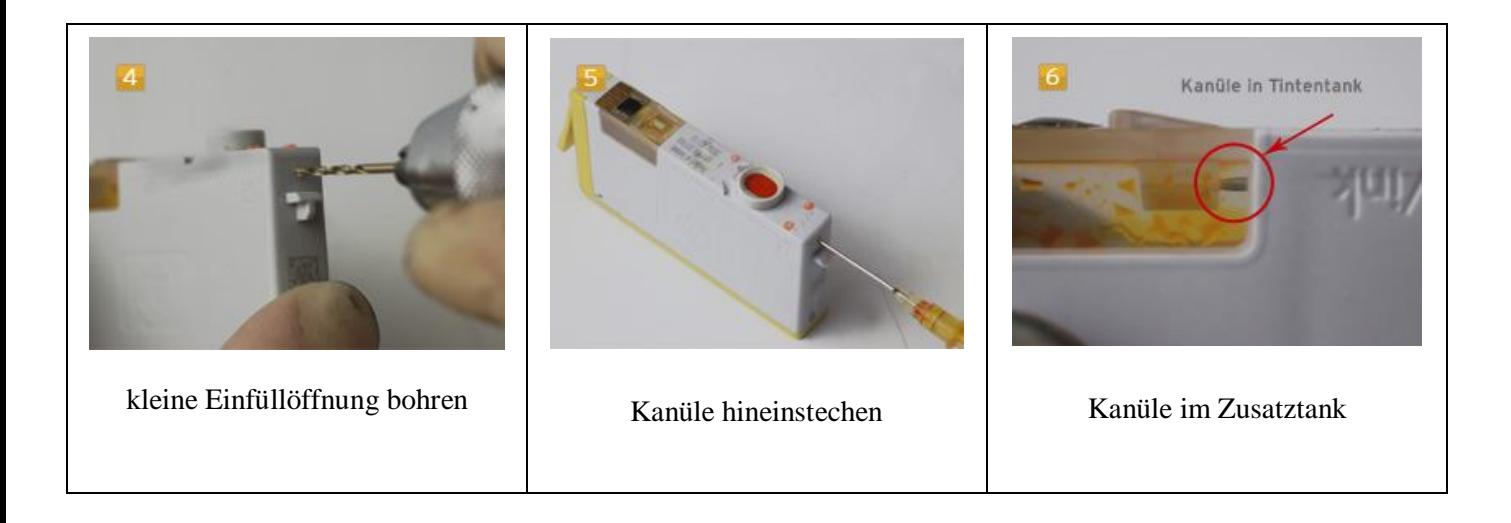

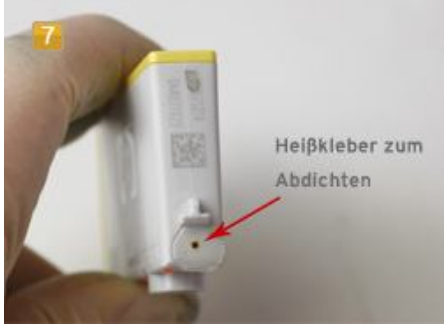

Einfüllöffnung abdichten

## **Anleitung zum Ausschalten der Füllstansanzeige für die Patronen HP 364, HP 920:**

Die HP 364 und HP 920 Patronen sind mit einem Chip ausgestattet, der den Tintenfüllstand der Patronen an den Drucker übermittelt. Da man diese Chips nicht zurücksetzen bzw. resetten kann, muß die Füllstandsanzeige ausgeschaltet werden.

Je nach Zeitpunkt der Wiederbefüllung, davor oder danach, können Sie die Warnmeldungen "niedriger Tintenstand" und "Original HP-Tinte ist leer" einfach mit "OK" bestätigen. Die Füllstandanzeige wird dadurch deaktiviert. Deshalb müssen Sie die Patronen jetzt nachfüllen, wenn die ersten Streifen auf dem Druckergebnis zu sehen ist. Noch besser wäre es, wenn Sie die Patronen nachfüllen, bevor Sie beginnt streifig zu drucken.